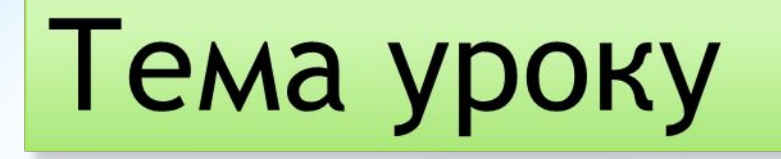

# Величини. Поняття змінної та її значення.

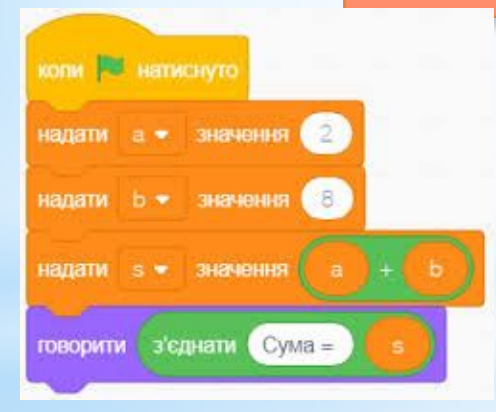

# Мінімальний фрагмент програми у Scratch: змінна, оператор, функція або структура, що керує. Їх згруповано у 8 категорій.

**Блок** 

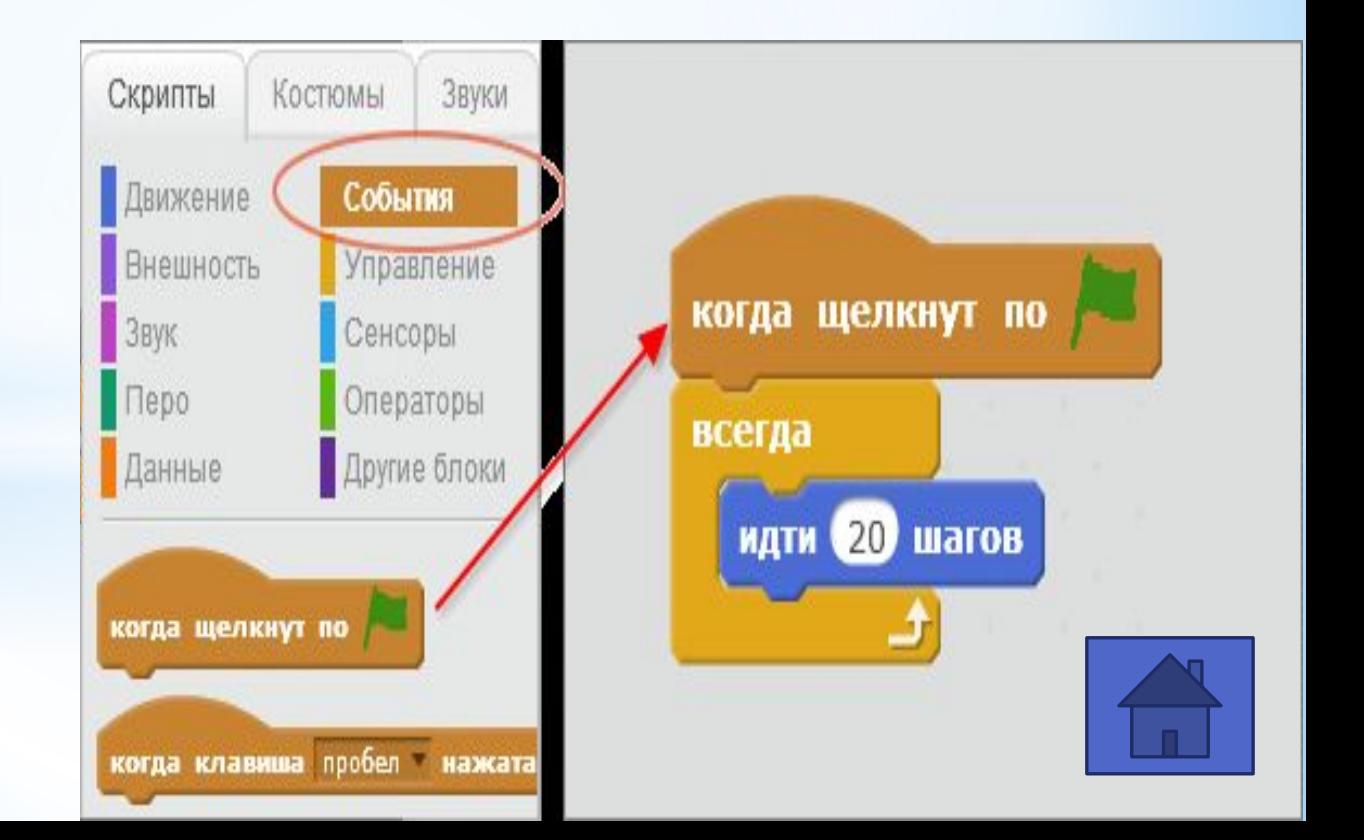

# Об'єкт Scratch, що пов'язаний із зображенням, набором змінних і скриптів, які визначають його поведінку.

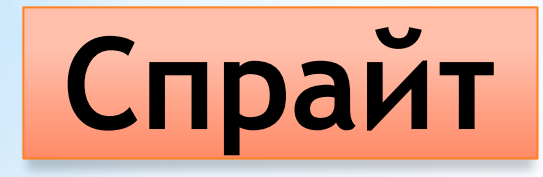

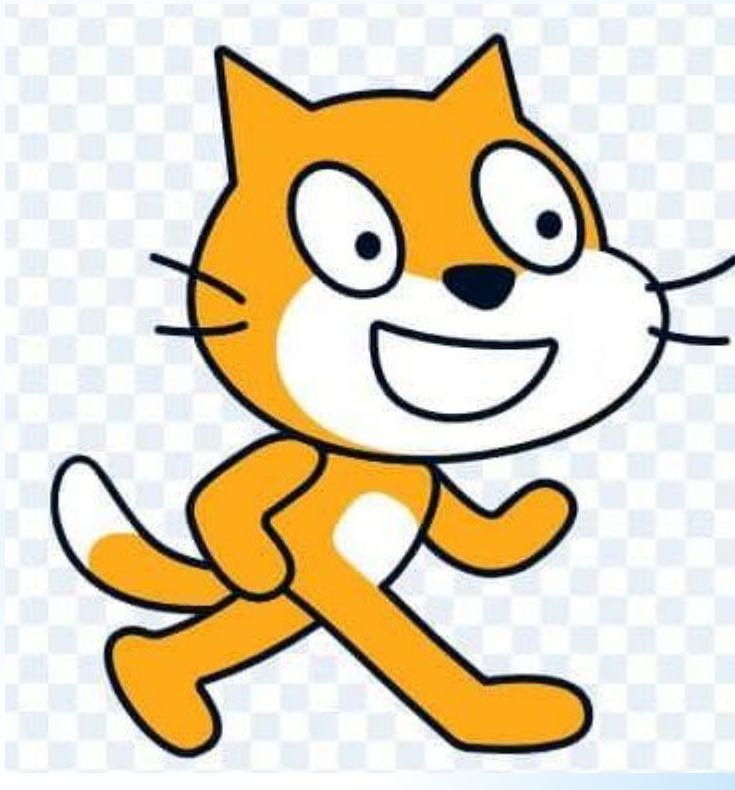

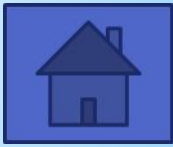

# *Сукупність зображень одного й того ж об'єкту (спрайту),* кожне з яких дещо відрізняється від попередніх (вигляд спрайту)

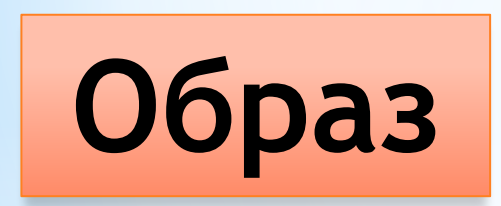

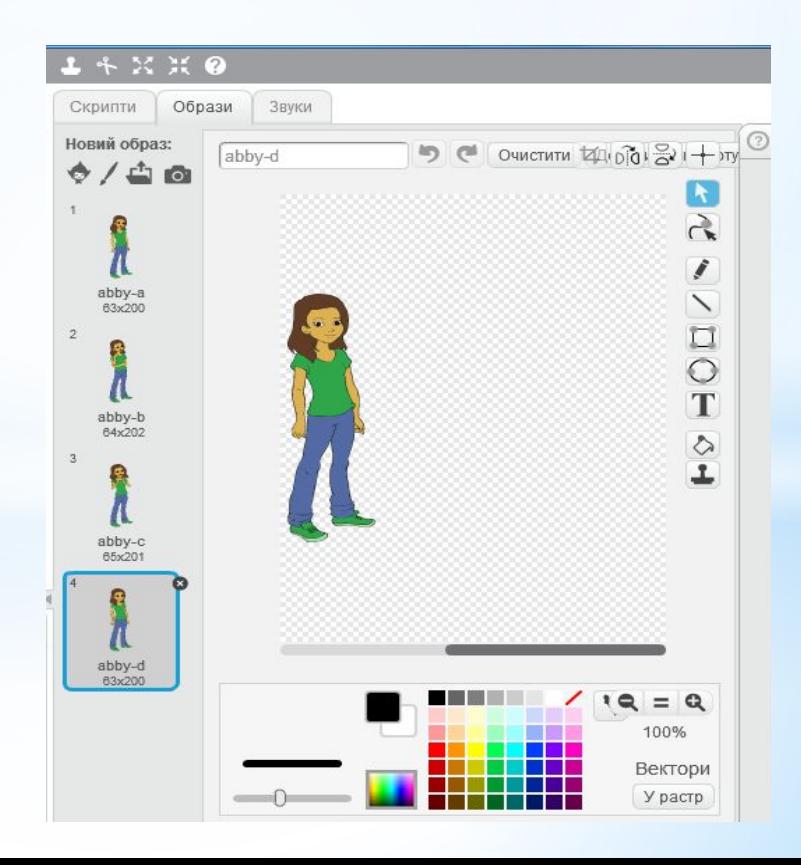

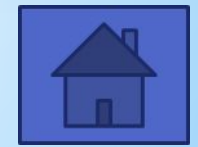

# Область, в якій діє об'єкт (спрайт) при виконанні програми.

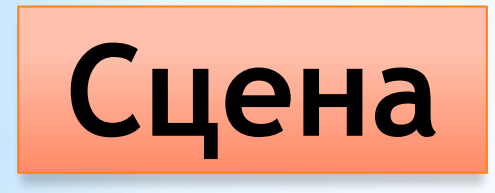

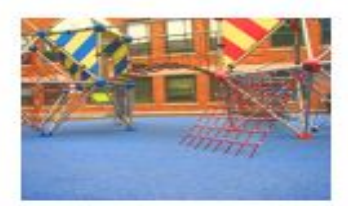

atom playground

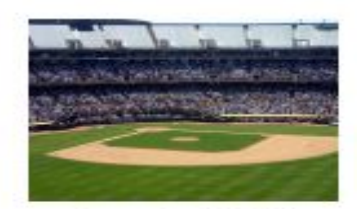

baseball-field

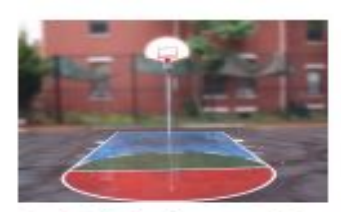

basketball-court1-a

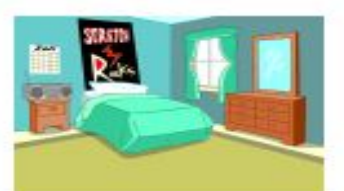

bedroom2

brick wall and stairs

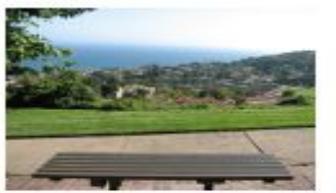

bench with view

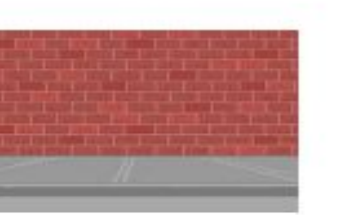

brick wall1

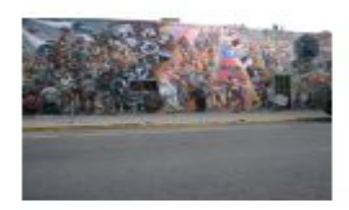

berkeley mural

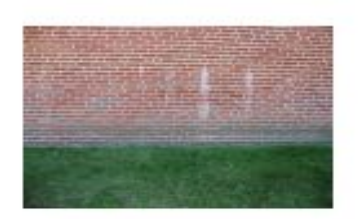

brick wall2

# Приєднані звукові ефекти й музика.

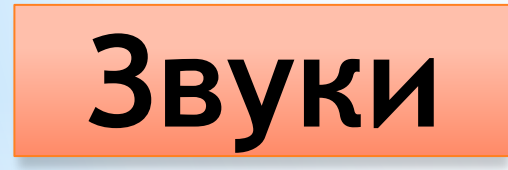

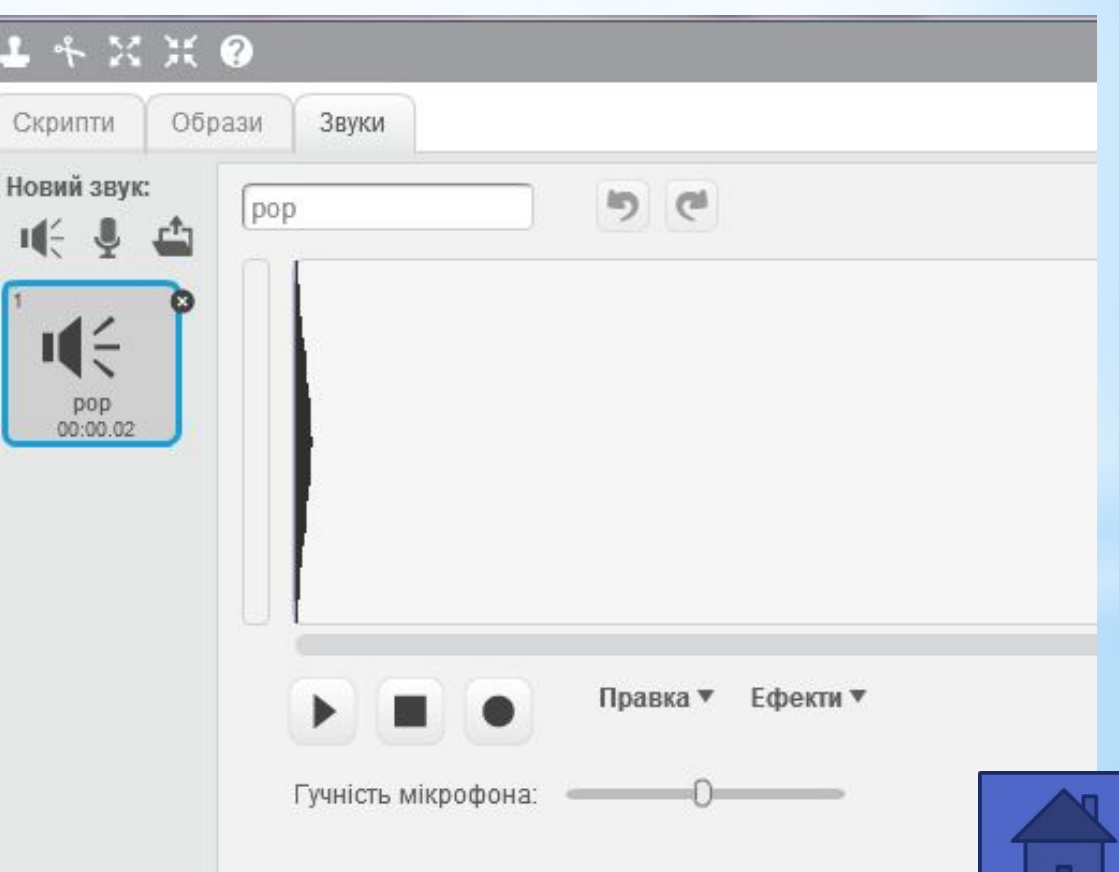

# Набір послідовно сполучених різнокольорових графічних блоків у межах однієї події.

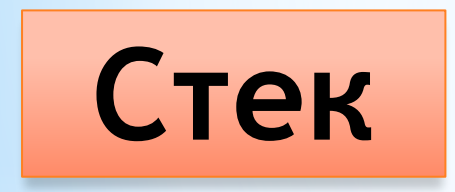

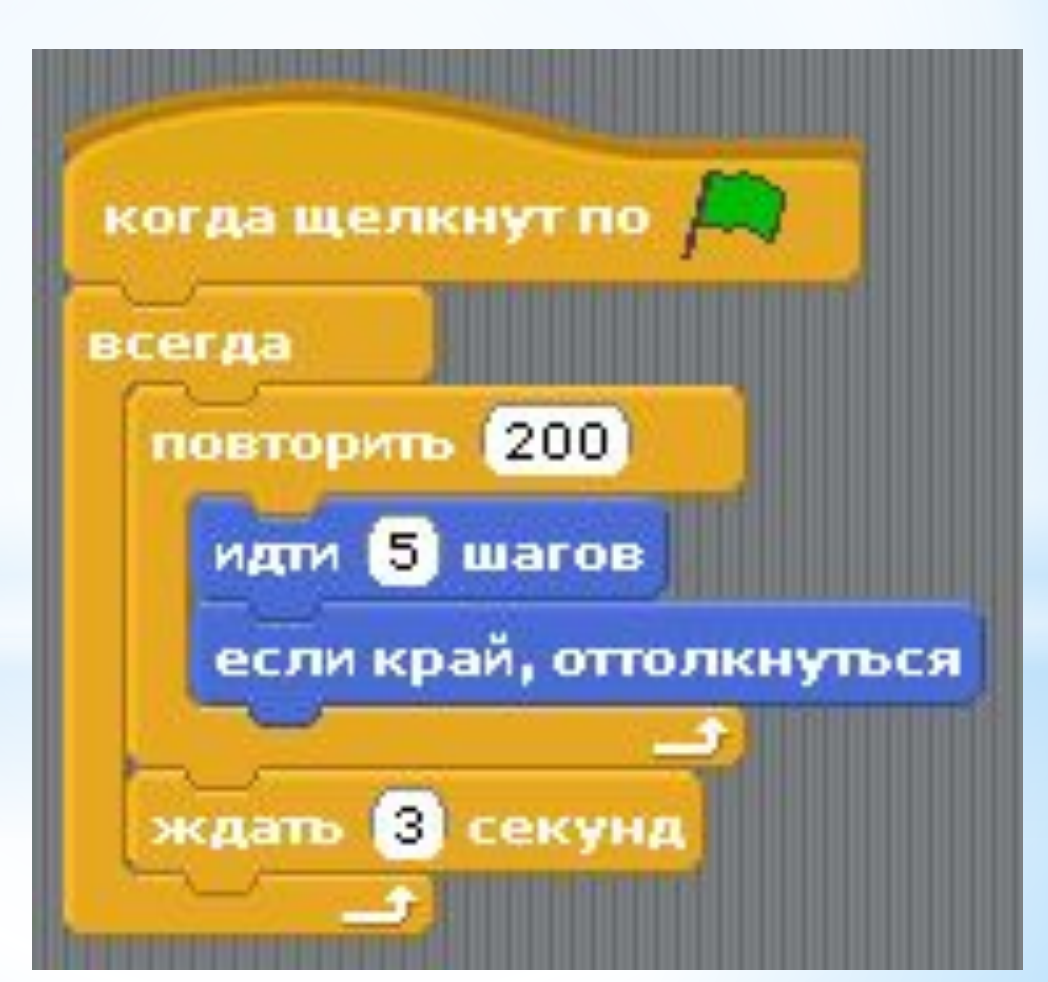

# Назвіть 8 категорій блоків

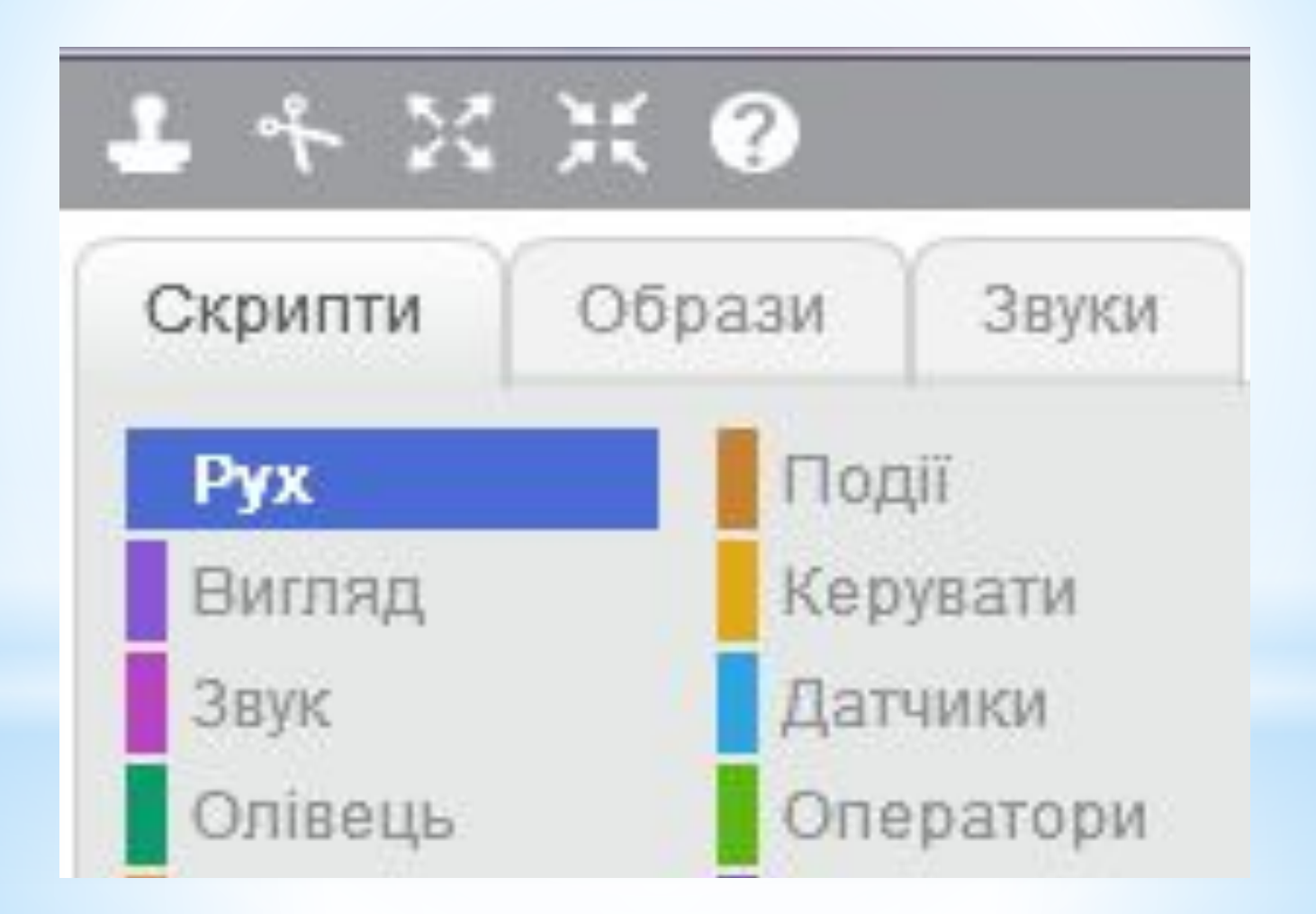

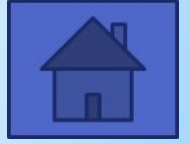

# Натискання на задану клавішу (наприклад, пропуск), клацання по виконавцю або по сцені, надходження повідомлення від іншого виконавця і т.і.

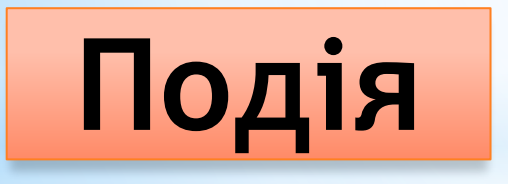

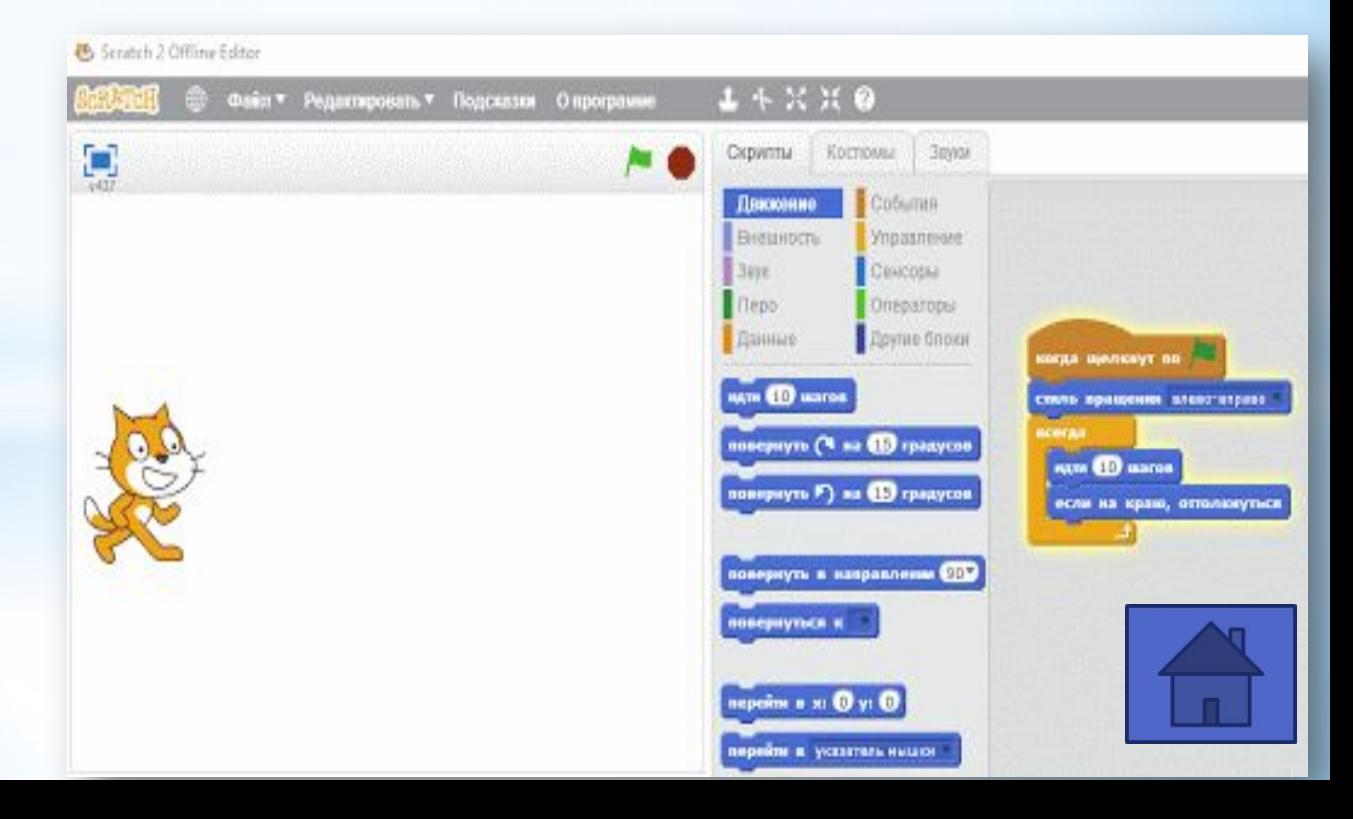

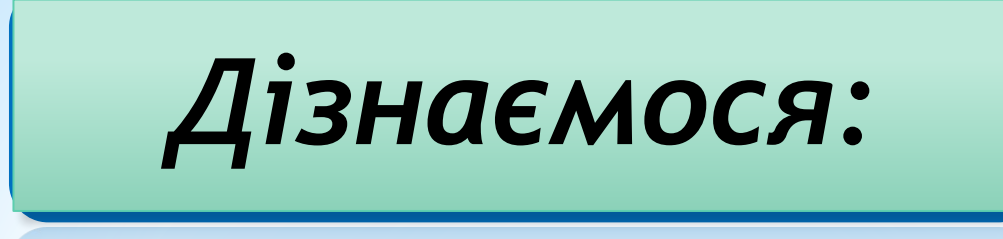

 *що таке величина та які її властивості; якими бувають величини;*

*як надати значення змінній у програмі Scratch*

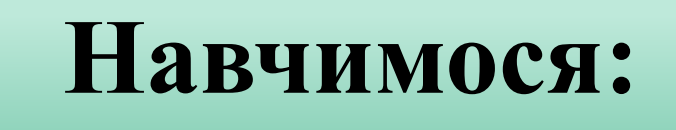

- *використовувати програму Scratch для розв'язання навчальних і життєвих задач;*
- *cтворювати змінні та працювати із ними у середовищі Scratch.*

# **Що таке величина?**

# **Величина** – це кількісно виражене значення властивості об'єкта.

Величини використовують в інформатиці, математиці, фізиці, хімії та інших науках.

# НАПРИКЛАД:

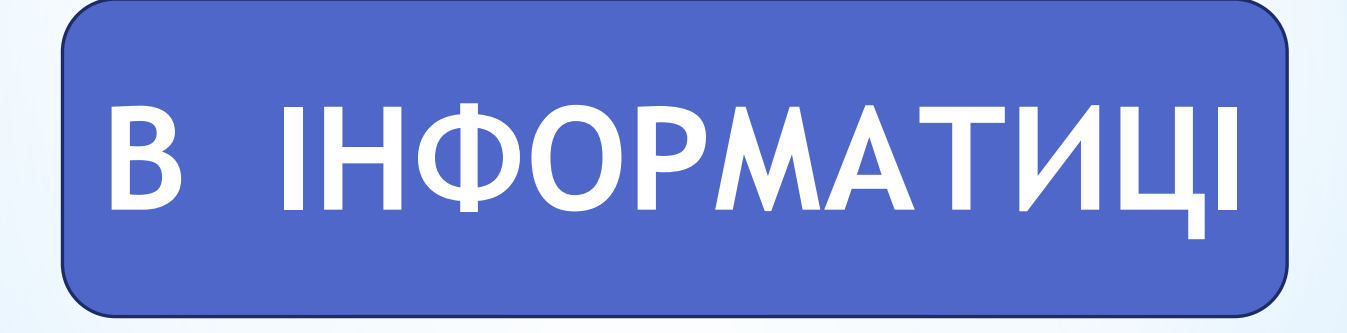

#### ШИРИНА І ВИСОТА ВІКНА

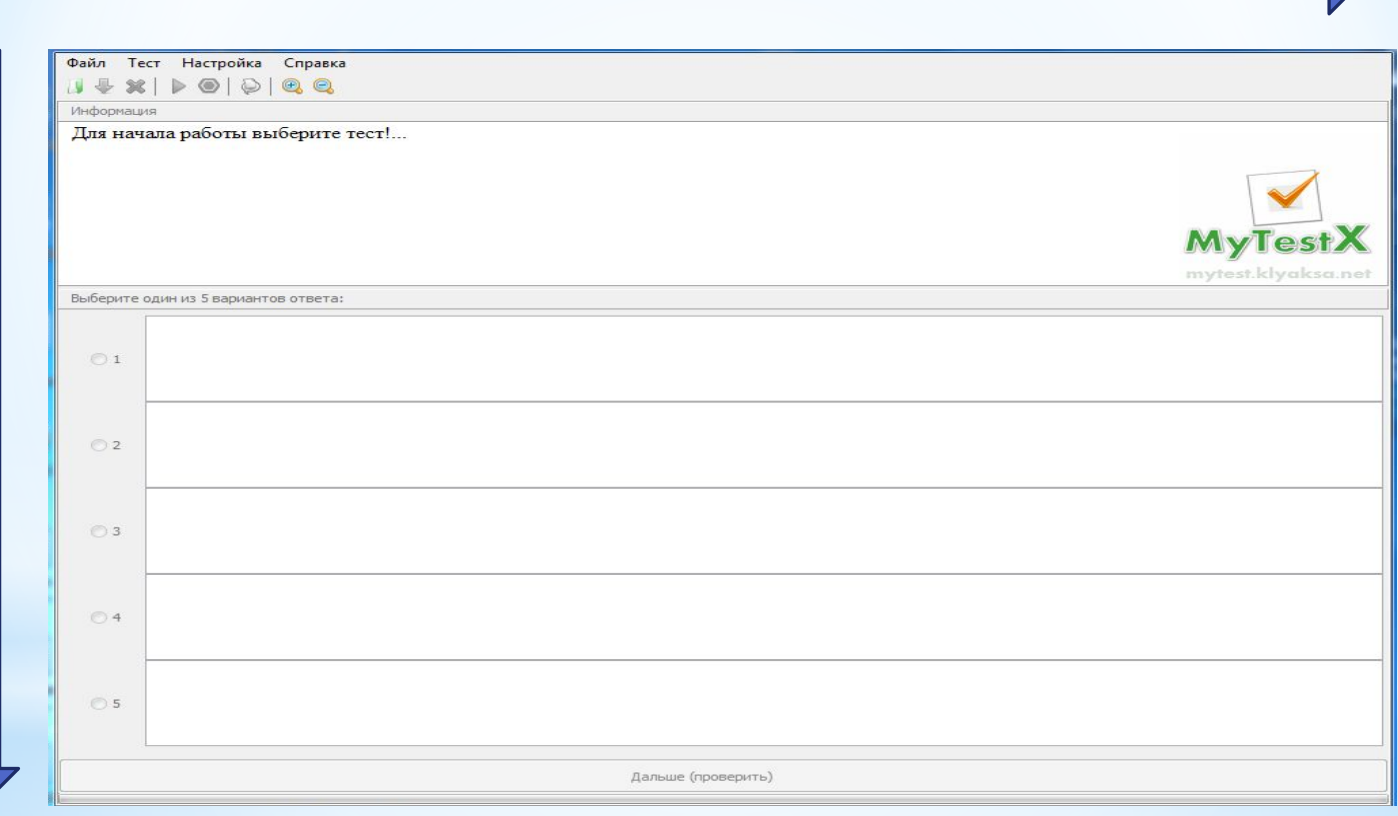

# НАПРИКЛАД:

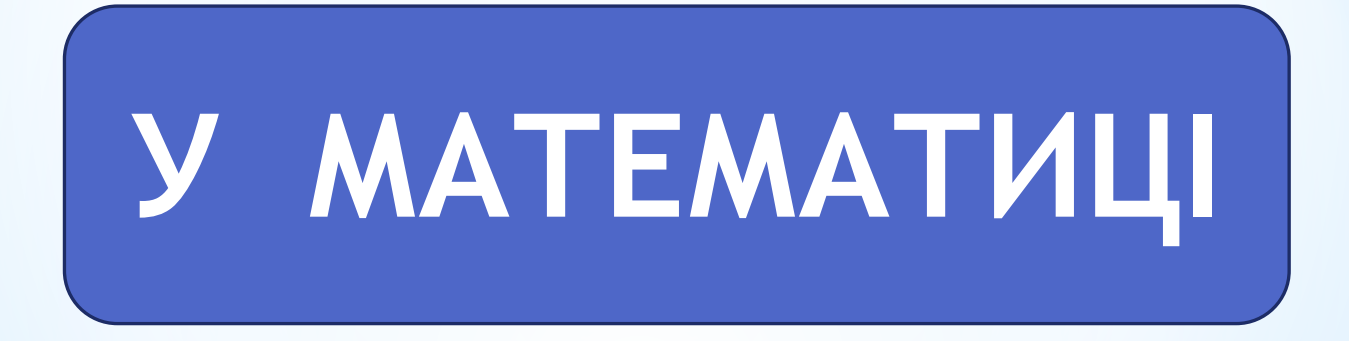

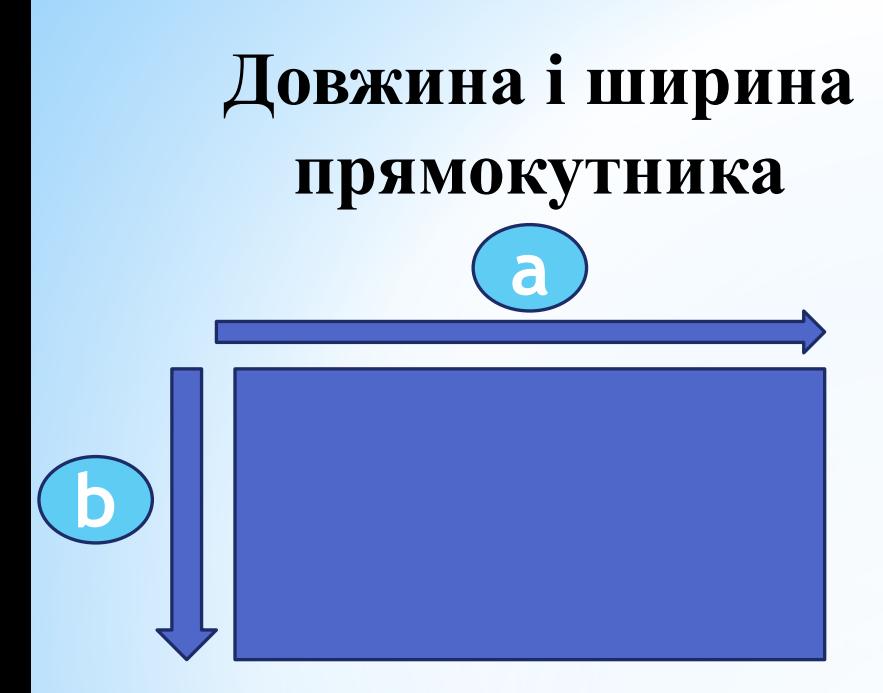

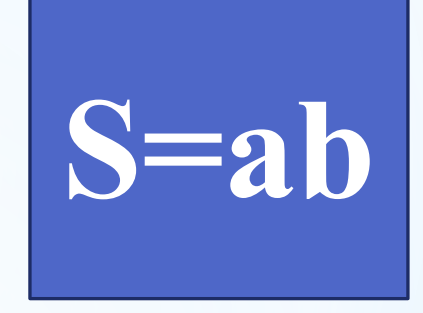

**Площа** 

**прямокутника**

#### **Градусна міра кута**

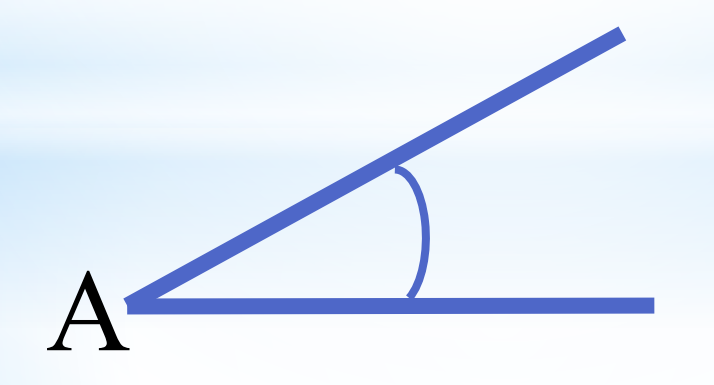

# НАПРИКЛАД:

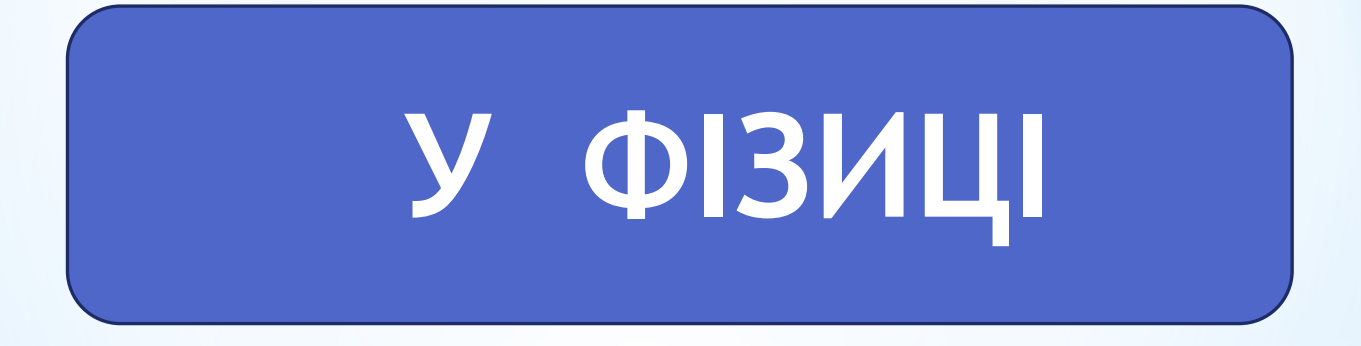

#### **Довжина шляху Швидкість**

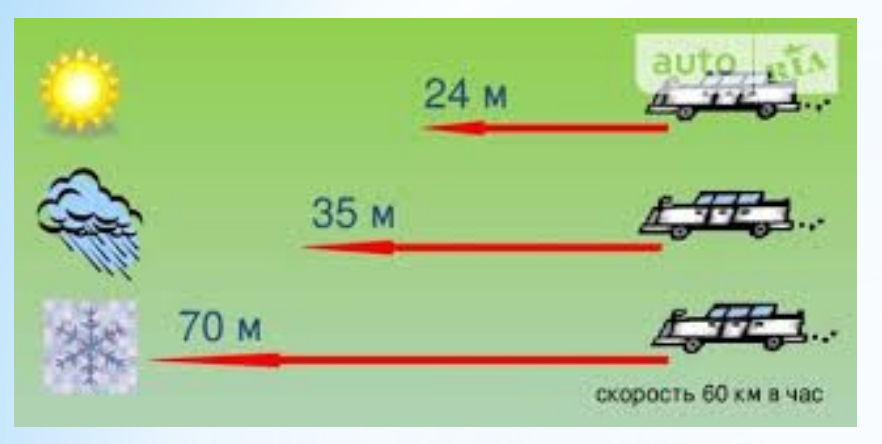

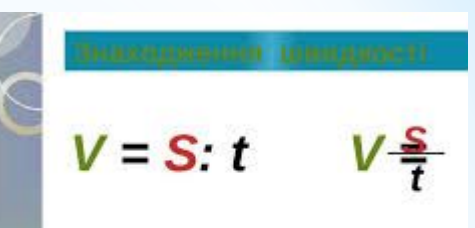

ШВИДКІСТЬ = ВІДСТАНЬ: **YAC** 

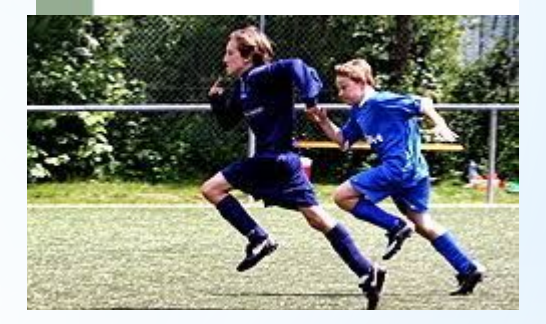

#### **Час**

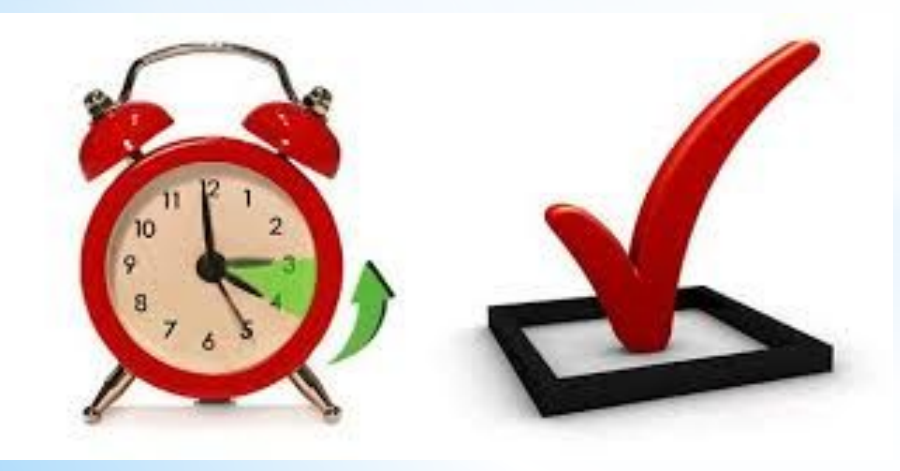

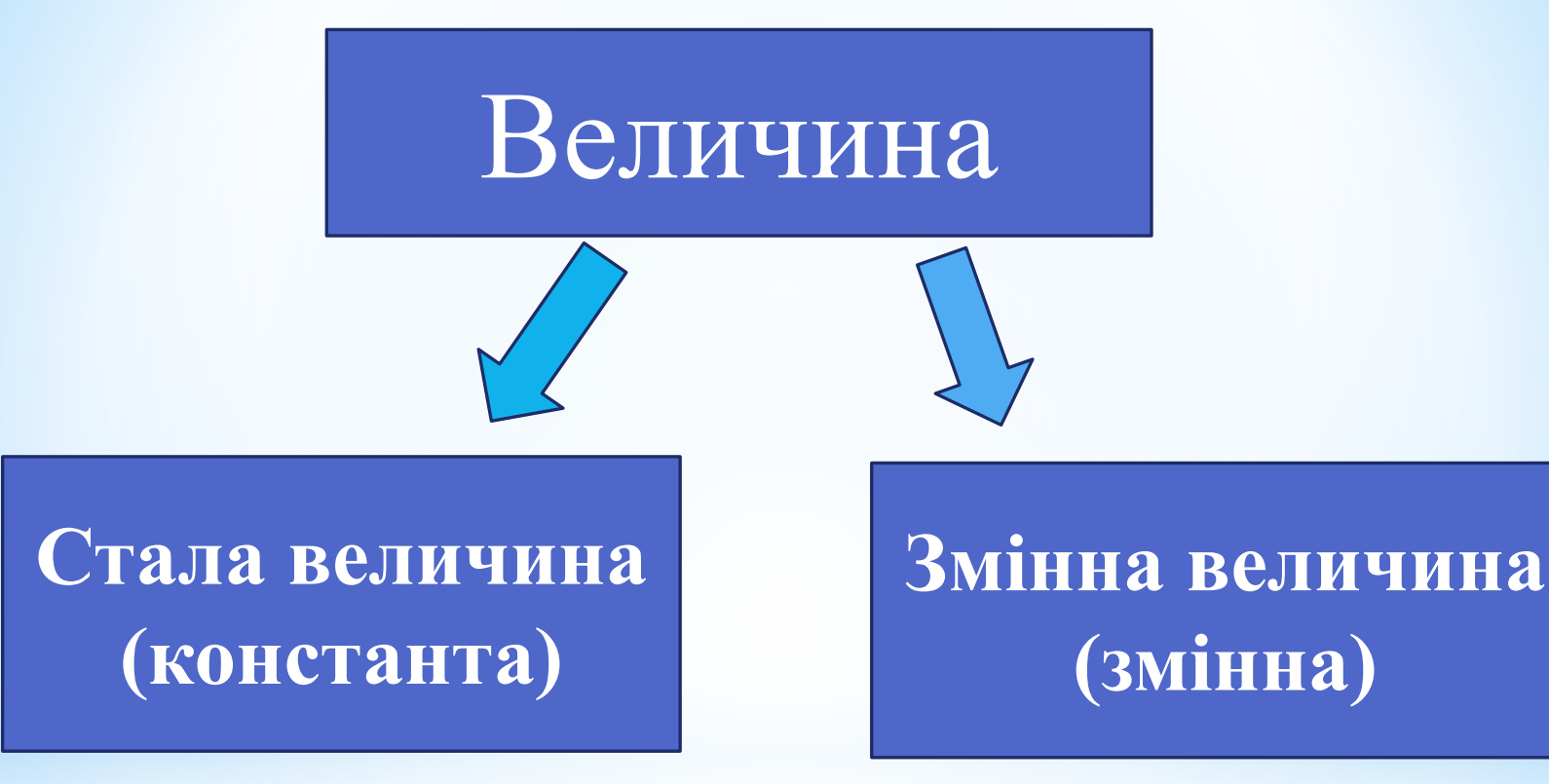

# СТАЛА ВЕЛИЧИНА (KOHCTAHTA)це величина, значення якої НЕ ЗМІНЮЄТЬСЯ.

НАПРИКЛАД:

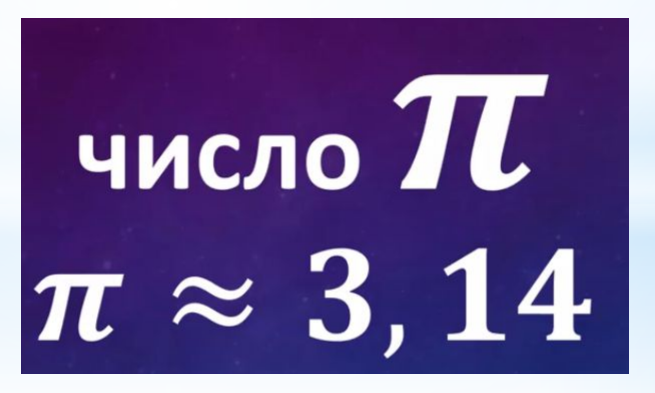

# Густина повітря  $\rho \approx 1,29 \text{ K} \Gamma/\text{M}^3$

# **ЗМІННА ВЕЛИЧИНА (ЗМІННА) –**

# **це величина, значення якої може змінюватись.**

# ІМЕНА ВЕЛИЧИН:

• як правило, використовуються **латинські літери**, цифри, знак підкреслення;

• приклади імен величин: a, b, c, s, x, y sum, d\_ob, rizn

• в Scratch можна використовувати будь-які **СИМВОЛИ** 

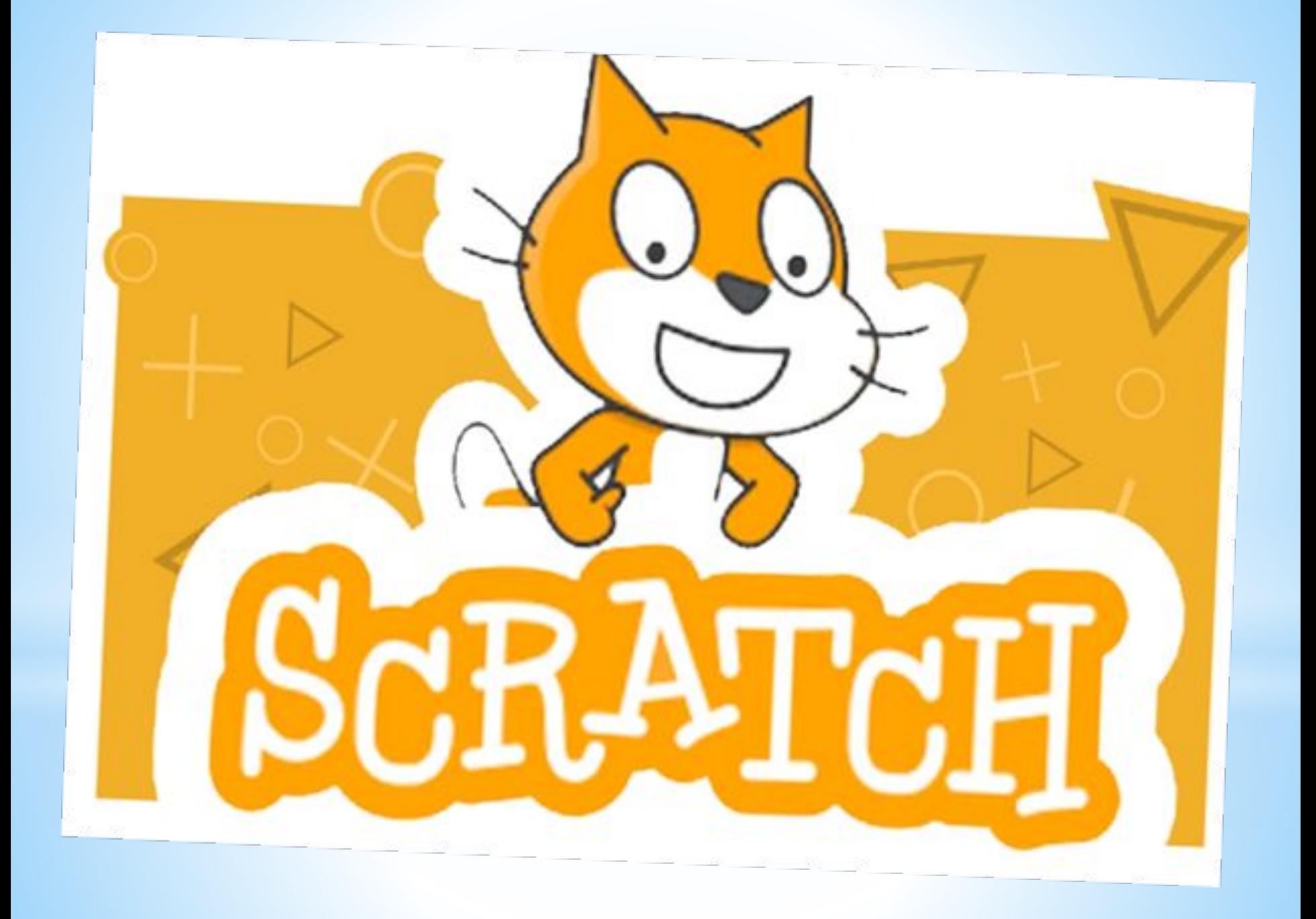

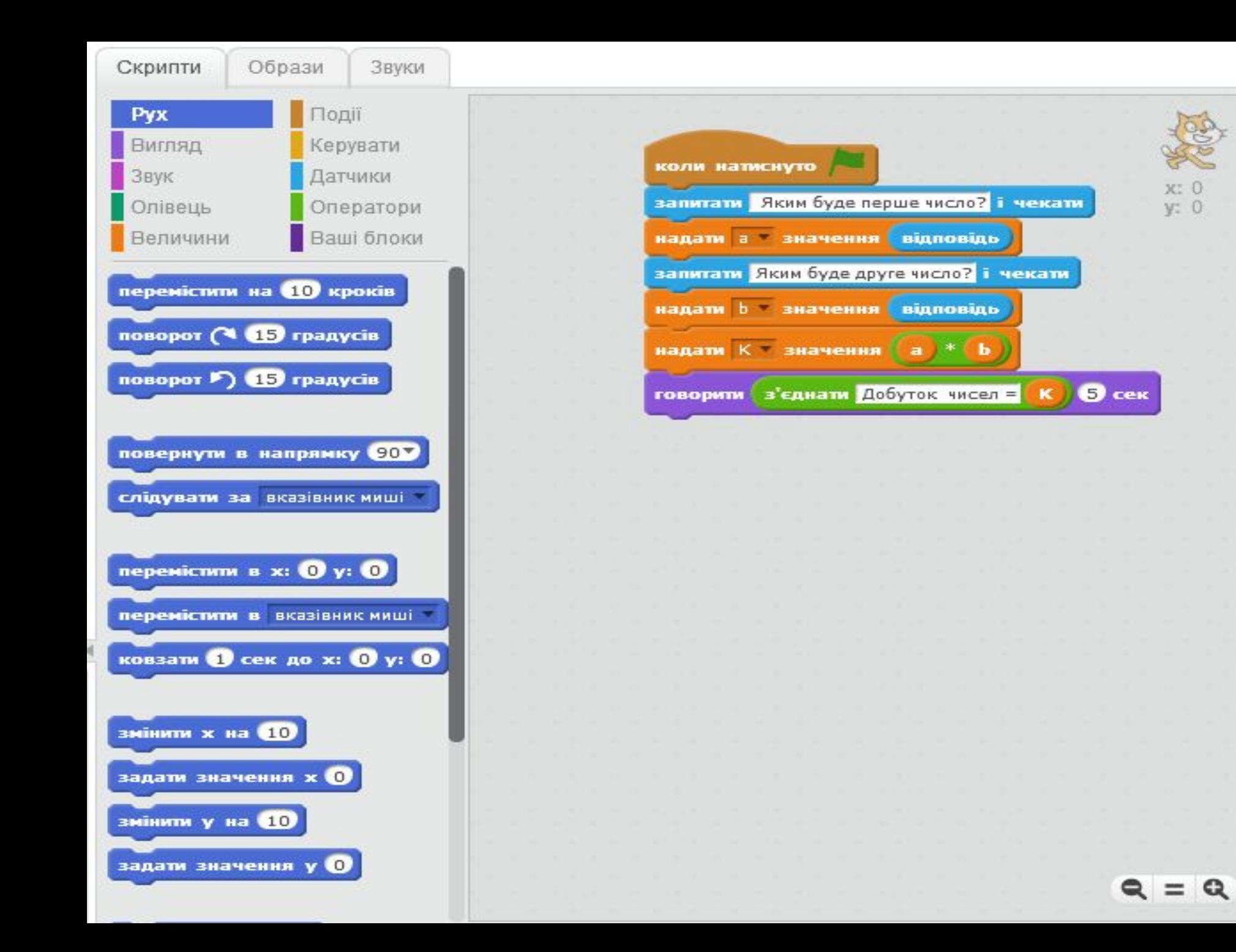

# **ВИКОНАЙ ЗАВДАННЯ!**

### **Завдання 1.**

**Створити скрипт для знаходження суми двох чисел (за зразком)**

#### **Завдання 2. \***

**Створити скрипт для знаходження периметру прямокутника. Значення ширини та висоти вводиться з клавіатури.**

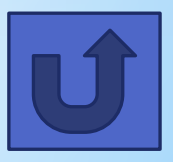